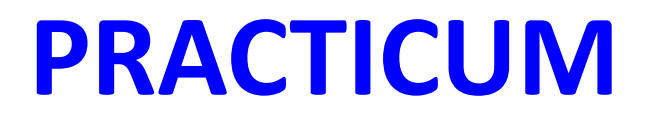

#### **GRADO DERECHO Y DOBLE ADE**

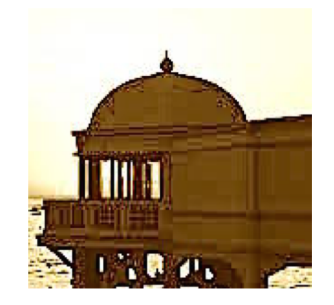

#### **PRÁCTICAS CURRICULARES Facultad de Derecho- Campus de Jerez de la Fra.**

practicumjerez.gradoderecho@uca.es

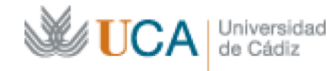

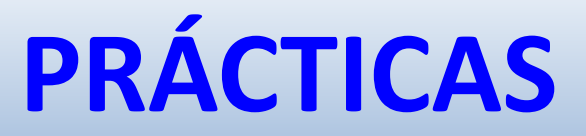

### **TIPOS DE PRÁCTICAS**

- **PRÁCTICAS CURRICULARES:**
- ØCompetencia: Coordinador de Prácticas Facultad
- ØCampus Virtual **"Practicum"**
- **PRÁCTICAS EXTRACURRICULARES: posterior convalidación.**
	- **≻Competencia del Vicerrectorado: CAL** específico

## **CALENDARIO CONVOCATORIA DE PRÁCTICAS**

#### **1. MATRÍCULA ORDINARIA:**

**A partir Fin período de matrícula:**

- Ø **Días siguientes reunión alumnado con Coordinador de Prácticas**
- Ø Tras la reunión, **apertura de solicitudes de prácticas** durante **7 días naturales.**
- Ø **¿Dónde? Formulario Google Forms Campus Virtual Practicum**

#### **2. AMPLIACIÓN DE MATRÍCULA (FEBRERO):**

**A partir Fin período de ampliación de matrícula:**

- Ø **Días siguientes reunión alumnado con Coordinador de Prácticas**
- Ø Tras la reunión, apertura de solicitudes de prácticas durante **7 días naturales.**
- Ø **¿Dónde? Formulario Google Forms Campus Virtual Practicum**

## **CALENDARIO CONVOCATORIA DE PRÁCTICAS**

**ATENCIÓN:** Una cosa es el **período para solicitar las prácticas** (ordinario y ampliación de matrícula) y otra cosa es el **período de realización.** Son cosas totalmente distintas.

**Solicitud de prácticas:** momento en el que puedo solicitarlas (**7 días** tras la apertura de convocatoria)

**Período de realización:** el tiempo en que voy a desarrollarlas

# PLAZO 7 DÍAS

- el plazo de 7 días es para informar sobre una serie de datos para vuestras prácticas. No es el plazo para buscar entidades, ni firmar convenios. Sólo es un plazo para dar una información, la que poseáis en ese momento (por ejemplo: decir si estoy en conversaciones con una entidad, los datos, etc.). La gestión con las entidades, convenios, etc. podéis hacerlo en cualquier momento, teniendo en cuenta la fecha en que queréis hacer las prácticas.
- Por tanto, los 7 días son para dar la información que se os pide. Los que tengan acordado con una entidad, lo ponen; los que hayan hablado, lo indican; los que hayan hecho gestiones y no le han contestado, nos informa; los que no tengan acuerdo, nos informa, etc. Todo esto mediante el formulario. Este es el objetivo.

## **PROCEDIMIENTO GESTIÓN DE PRÁCTICAS CURRICULARES**

#### **HAY QUE DIFERENCIAR:**

**1.- Si he encontrado por mi cuenta una entidad 1.1 Si tiene ya CONVENIO firmado 1.2 Si NO tiene CONVENIO firmado**

**2.- Si necesito que la Facultad me busque las prácticas**

**3.- Si deseo hacer las prácticas en un Juzgado/Tribunal**

## *1. He acordado con una entidad las prácticas*

### **HAY QUE DIFERENCIAR DOS SITUACIONES:**

### **1.- SI LA ENTIDAD TIENE CONVENIO EN VIGOR**

### **2.- SI LA ENTIDAD NO TIENE CONVENIO EN VIGOR**

**2.1 NUNCA LO HA FORMALIZADO 2.2 LO TIENE CADUCADO Y HAY QUE RENOVARLO**

### **RELACIÓN DE ENTIDADES QUE TIENEN CONVENIO**

• Están publicadas en la web de la Facultad de Derecho-Prácticas externas:

https://derecho.uca.es/practicas-externasgrados/

## *1. He acordado con una entidad las prácticas*

- **1.- LA ENTIDAD TIENE CONVENIO EN VIGOR ¿Qué hay que hacer?**
- **1º El/la alumno/a deberá rellenar el formulario online de solicitud de prácticas en los plazos establecidos (7 días desde la apertura).**
- **Indicará si tiene acordada o no las prácticas con una entidad, si tiene convenio y los datos de la entidad**

## *1. He acordado con una entidad las prácticas*

#### **1.- LA ENTIDAD TIENE CONVENIO EN VIGOR ¿Qué hay que hacer?**

- **2º Si la entidad dispone de convenio con la UCA**, esta deberá crear la plaza en **gades.uca.es** con la **fecha acordada de inicio** y en **observaciones** indicar los datos del alumno.
- Manual usuario entidades: https://derecho.uca.es/practicas- externas-grados/
- Problemas técnicos: gestión.practicas@uca.es
- **NOTA PLAZAS NOMINATIVAS:** En estos casos al haberla acordado el alumno con la entidad **no se aplica criterio de preferencia por media de expediente**, como en aquellas ofertas que se han pactado entre la facultad y las entidades colaboradoras (art. 3.4 Reglamento Interno)

### **PLAZAS NOMINATIVAS**

- **He encontrado una entidad y he acordado realizarlas.**
- **Cuando la entidad oferte la plaza en gades, deberá añadir en observaciones los datos del alumno. MUY IMPORTANTE. Si no lo hace la plaza puede adjudicarse a otra persona.**
- NOTA: En estos casos al haberla acordado el alumno con la entidad **no se aplica criterio de preferencia por media de expediente**, como en aquellas ofertas que se han pactado entre la facultad y las entidades colaboradoras (art. 3.4 Reglamento Interno)

## *1. He acordado con una entidad las prácticas*

**2.- LA ENTIDAD NO TIENE CONVENIO EN VIGOR ¿Qué hay que hacer?**

**1º El/la alumno/a deberá rellenar el formulario online de solicitud de prácticas en los plazos establecidos.**

**2º Si la entidad NO tiene convenio, hay que tramitarlo. ¿Cómo?**

La **entidad debe comunicar a** la Coordinación de Prácticas sus datos y el interés en formalizarlo: email practicumjerez.gradoderecho@uca.es Este procedimiento lleva su **tiempo**

## *1. He acordado con una entidad las prácticas*

## **SI LA ENTIDAD TIENE CONVENIO CADUCADO ¿Qué hay que hacer?**

### **La entidad debe solicitar su RENOVACIÓN**

**¿Cómo?** 

**Accediendo con sus claves a: gades.uca.es y pinchando en RENOVAR.-**

## **2. Necesito que la Facultad me busque las prácticas**

### **1º Rellenarse el formulario de solicitud de prácticas**

**¿Cuándo se activará?** Después de la finalización de los distintos períodos de **matrícula** y tras la reunión del Coordinador de Prácticas. Por **plazo de 7 días naturales.**

2º El coordinador asignará por **Expediente Académico conforme al Reglamento de prácticas UCA**

**ATENCIÓN: Las preferencias indicadas NO SON VINCULANTES. Dependerá de la existencia de plazas ofertadas.**

### **3. Preferencia de hacer las prácticas en un Juzgado**

- Dependemos de una **bolsa de Jueces/LAJ y funcionarios.**
- Se **prohíbe** al alumnado acudir a los Juzgados para solicitar tutorización de prácticas
- **¿Cómo solicitar un Juzgado/Tribunal para prácticas?**
	- 1º Mediante **formulario de solicitud de prácticas**  del Campus Virtual (Google Forms) en los **plazos de apertura**
	- **2º Asignación por expediente académico**

## **¿Quién debe rellenar el formulario de solicitud online (google forms) de prácticas?**

#### **TODOS LOS ALUMNOS PENDIENTES DE:**

Ø **Realizarlas**

Ø **Ser Evaluados**

**Objetivo:** llevar un control de todos los expedientes

**INDICAR EN OBSERVACIONES:** Si tengo acuerdo, si las estoy haciendo, si ya está la oferta en gades.uca.es, datos de la entidad, estado de las prácticas…

**PLAZO de 7 DÍAS desde la Apertura de convocatoria, independientemente de cuándo las realice**

Ø Convocatoria **ordinaria (después de finalización del período de matrícula)**

Ø **Ampliación** de **matrícula (después de finalización del período de matrícula)**

### **ASIGNACIÓN**

La asignación se hace mediante la apertura de un expediente en la plataforma:

#### gades.uca.es

El alumnado ya se encuentra previamente registrado en la plataforma (nombre de usuario y claves de acceso UCA)

> ¿Cuándo me aparecerá el expediente visible en gades.uca.es?

Ø Finalizado el cierre del plazo de los 7 días: en las próximas semanas

 $\triangleright$  Demora si hay que buscar la entidad: mayor tiempo

 $\triangleright$  Depende plazas disponibles

# **ASIGNACIÓN**

- La coordinación asigna las plazas de acuerdo con la media del **expediente académico para aquellos que no son nominativos**.
- También se procede a la asignación del tutor académico.

#### **Realizada la asignación:**

1º la entidad deberá acceder a la plataforma y confirmar el expediente,

- 2º el tutor académico asignado
- 3º la confirmación le corresponde al alumnado.

El alumnado deberá **contactar con los tutores designados** en la dirección de correo que aparece en la plataforma

## **¿Cómo sé si se me han asignado prácticas?**

Accediendo regularmente a la plataforma:

### **gades.uca.es**

## **Formulario de solicitud de prácticas Google forms**

#### **CUESTIONARIO**

- 1) Si desea realizar las prácticas en el 1º o 2º semestre o si concurre a la convocatoria de diciembre
- **2) ORDEN DE PREFERENCIA:** domicilio, Juzgados y Tribunales, Despachos profesionales, Notarías y Registros, Ayuntamientos y otras AAPP, Otras instituciones
- **3) APARTADO OBSERVACIONES:** hacer constar cualquier particularidad, posibilidad de acuerdo con entidades, **he encontrado donde hacerlas** (datos completos de la entidad y contacto).

**Finalizado el plazo:** la coordinación procederá a la asignación de las plazas conforme al expediente académico, **siempre que existan ofertas de entidades.**

**EXCLUSIONES:** relación contractual o parentesco con la entidad de prácticas o tutor profesional

## **ESTADOS DEL EXPEDIENTE gades.uca.es**

Una vez asignado…

- **BORRADOR:** Se ha creado el expediente y se ha asignado. Está pendiente de firma de alguno de las tres partes (tutor profesional, académico y alumno).
- **PENDIENTE DE FIRMA:** Existe alguna firma pendiente de las tres partes involucradas en el proceso.
- **FIRMADO:** El expediente está firmado por las partes involucradas y está pendiente de que llegue el día de inicio de las prácticas para pasar a EN PROCESO.
- **EN PROCESO:** Han comenzado las prácticas y están en proceso de ejecución.
- **FINALIZADO:** Han acabado las prácticas y hay que evaluar.

Dependiendo de lo anterior, se deberá contactar con la persona responsable correspondiente para ejecutar lo necesario.

# **DESARROLLO DE LAS PRÁCTICAS**

**Asignado el Expediente y confirmado por las partes, el alumnado desarrollará sus prácticas conforme al Reglamento de Prácticas.**

- **Finalizadas las prácticas:**
- **1. El alumno deberá subir su memoria de prácticas a la plataforma y realizar el cuestionario correspondiente**
- **2. El tutor profesional, con sus claves, deberá calificar al alumno**
- **3. Por último, el tutor académico evaluará la memoria y calificará al alumno**

# **TUTOR ACADÉMICO**

- Dirige la labor del alumno
- Califica al alumno y **gestiona las actas**
- Evalúa la memoria
- Resuelve las cuestiones sobre el proceso de prácticas
- Cualquier cuestión sobre la memoria deben contactar con este (contenido, forma, etc.)

## **MEMORIA**

• **Artículo 5 del Reglamento de Prácticas de la Facultad de Derecho**

• **Artículo 47 del Reglamento de Prácticas UCA: esquema a seguir, plazos de entrega de la memoria y competencia para fijar criterios y evaluación.**

# **EVALUACIÓN**

- **Al día siguiente de la finalización de las prácticas se habilitará la pestaña EVALUACIÓN en gades.uca.es**
- **Subir memoria por el alumno y hacer cuestionario**
- **Tutor profesional debe evaluar (IMPORTANTE RECORDAR TRAS LA FINALIZACIÓN). Puede demorar la evaluación**
- **Tutor académico evaluará la memoria y consignará las actas**

# **EVALUACIÓN**

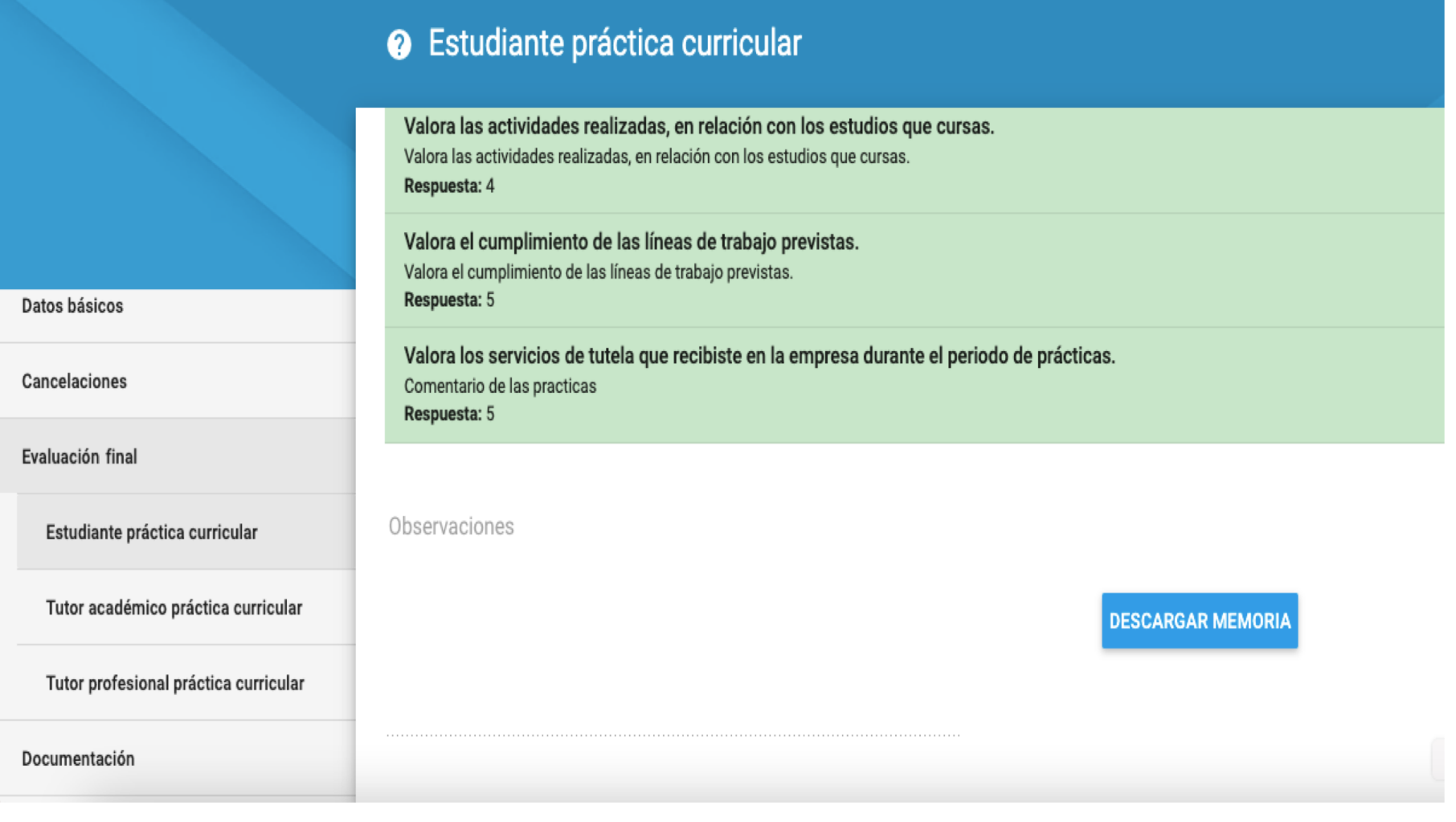

### **ACTAS**

- **Corresponderá al tutor académico**
- **Cualquier cuestión deben contactar**
- **"NO PRESENTADO": algún problema con su expediente (no ha sido evaluado por los tutores, no se ha tramitado el expte en gades, no se ha tramitado el convenio, etc.). Puede ser subsanado, no se preocupen. Contacten con la coordinación.**

## **RENUNCIA A LAS PRÁCTICAS ASIGNADAS**

- Dispone el art. 34.1 Acuerdo del Consejo de Gobierno de 13 de julio de 2012, por el que se aprueba el Reglamento UCA/CG08/2012, de prácticas académicas externas de los alumnos de la Universidad de Cádiz
- **"Al alumno que rechace, abandone o no se incorpore a la práctica asignada le serán aplicables los criterios de evaluación y penalización legalmente regulados, siempre respetando los derechos que garantiza el Estatuto del Alumno Universitario".**

### **ACCESO TUTOR PROFESIONAL A GADES.UCA.ES**

• **Si el tutor profesional no tiene clave** y es la primera vez que entra en gades.uca.es, **tienen que poner en usuario su email (facilitado para la creación de la oferta)**. Posteriormente, **darle a olvidé contraseña**, solo se tiene que asignar una clave.

Una vez dentro: pestaña PRACTICAS - EXPEDIENTES, en el ítem "Estado" seleccionar "borrador" y BUSCAR. Aparecen los expedientes de esta entidad, busca su expediente lo edita y al final de la página tiene CONFIRMAR.

•

### **NOTAS DE INTERÉS Y RECORDATORIO**

- **Problemas informáticos con la plataforma: Unidad de Prácticas (gestión.practicas@uca.es)**
- **Manual para entidades e instrucciones: en la web de la Facultad (https://derecho.uca.es/practicas-externas-grados/)**
- **Si el tutor profesional no tiene clave** y es la primera vez que entra en gades.uca.es, **tienen que poner en usuario su email (facilitado para la creación de la oferta)**. Posteriormente, **darle a olvidé contraseña**, solo se tiene que asignar una clave y entrará en gades sin **problema.**

Una vez dentro: pestaña PRACTICAS - EXPEDIENTES, en el ítem "Estado" seleccionar "borrador" <sup>y</sup> BUSCAR. Aparecen los expedientes de esta entidad, busca su expediente lo edita y al final de la página tiene CONFIRMAR.

### **NOTAS DE INTERÉS**

- En dicha plataforma el alumno deberá subir la memoria correspondiente una vez finalizadas las prácticas. El tutor profesional y el académico calificarán al alumno al finalizar.
- **Accedan a gades.uca.es con regularidad para conocer si tenéis adjudicación.**
- En relación al contenido de la memoria, deberán hablarlo con el tutor designado.

### **PRÁCTICAS EXTRACURRICULARES**

- **No es competencia de la coordinación de prácticas curriculares**. CAU: **Consultas sobre Prácticas extracurriculares en empresas o instituciones**
- Gestión a través de ÍCARO
- RECONOCIEMIENTO/CONVALIDACION DE PRÁCTICAS EXTRACURRICULARES
- RECONOCIMIENTO DE CRÉDITOS
- Vía habilitada para solicitar el reconocimiento de créditos\*\*, erróneamente llamado "convalidación de asignaturas", a Secretaría (a través de CAU).

### **RESUMEN ABREVIADO PLATAFORMA ALUMNO**

- Estos son los pasos:
- 1) Acceder a gades.uca.es con las claves de la UCA 2) Una vez dentro, en datos básicos a mano derecha aparecen los datos de los tutores (correos electrónicos)
	- 3) Enviar un correo electrónico a cada tutor
	- 4) Decirles que han sido designados tutores que confirmen el proyecto formativo
	- 5) Una vez lo hayan confirmado los tutores, el alumno debe confirmarlo
	- 6) Cuando se confirme por todas las partes, ya a esperar a realizar las prácticas en el día de inicio que pone en la plataforma
	- 7) Desarrollo de las prácticas
	- 8) Fin de la fecha: día siguiente pueden evaluar los tutores (1º el profesional, 2º el académico), pero antes hay que subir la memoria. 9) FIN DEL PROCESO

### **CONTACTO COORDINACIÓN PRÁCTICAS**

- **EXCLUSIVAMENTE:**  practicumjerez.gradoderecho@uca.es
- NO CORREO POR CAMPUS VIRTUAL NI CORREO PERSONAL
- SÓLO CUESTIONES RELATIVAS A LA COORDINACIÓN
- Memoria, desarrollo de prácticas, etc: tutor académico
- Problemas informáticos: Unidad de Gestión de Prácticas (gestion.practicas@uca.es)